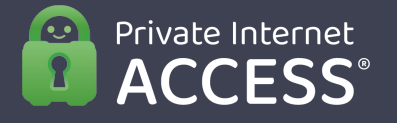

**How to Test the Streaming Abilities and Speeds of PIA VPN**

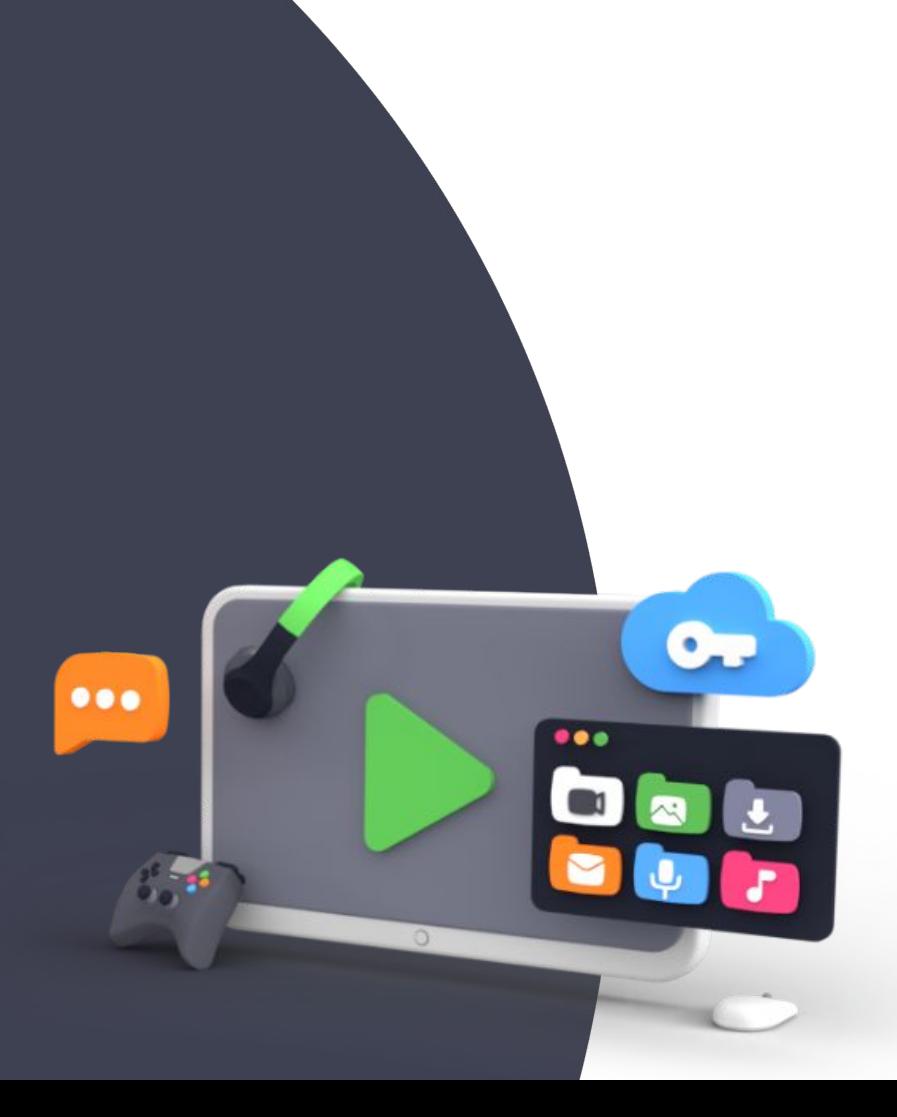

## **Test the Streaming Abilities of Private Internet Access**

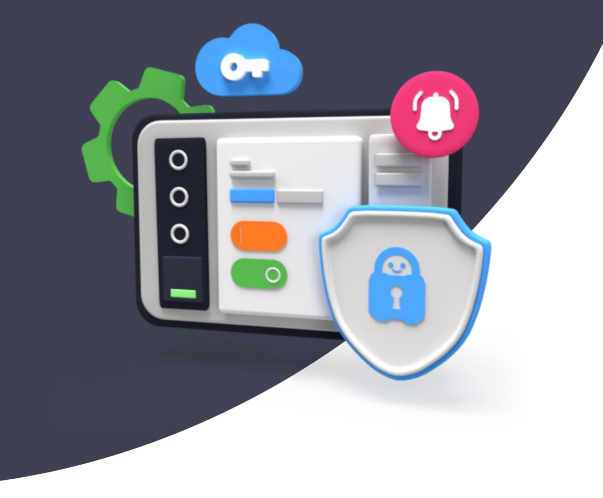

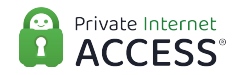

### **Before accessing a streaming service, here's what you will need:**

**An active Private Internet Access subscription.** If you need a testing key, please contact us at [press@privateinternetaccess.com.](mailto:press@privateinternetaccess.com)

**An active streaming service subscription.** Some platforms ask users to be registered in the region they're trying to access. In such situations, you may need to change the location associated with your account before getting more content.

**A browser.** We recommend you use Google Chrome. Just make sure you [clear your](https://support.google.com/accounts/answer/32050?hl=en&co=GENIE.Platform%3DDesktop)  [cache and cookies](https://support.google.com/accounts/answer/32050?hl=en&co=GENIE.Platform%3DDesktop) before streaming.

**An active connection to a Private Internet Access server.** For the best performance, use the WireGuard© protocol.

**No other VPN connections active.** 

### **Start Streaming with Private Internet Access**

- Open your Private Internet Access app.
- Go to the region selection menu.
- Connect to a country where the streaming service is available.
- Once the VPN connection is established, use your browser to access the streaming platform.
- Enjoy your content!

### **Discover the optimized streaming servers in the app**

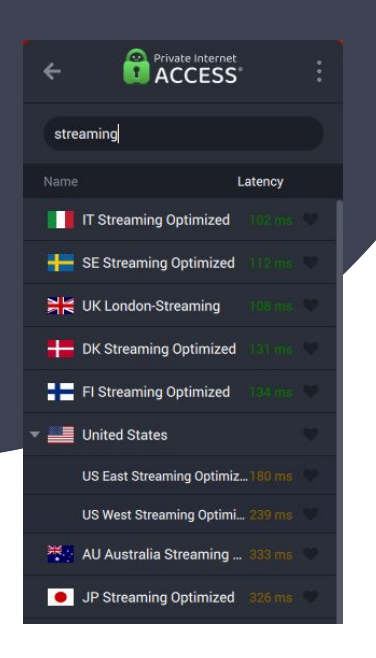

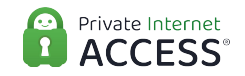

#### **Find the Best Server for Your Needs**

Some streaming services can be enjoyed using general traffic servers located in the region; others have optimized servers. Here are your connection options.

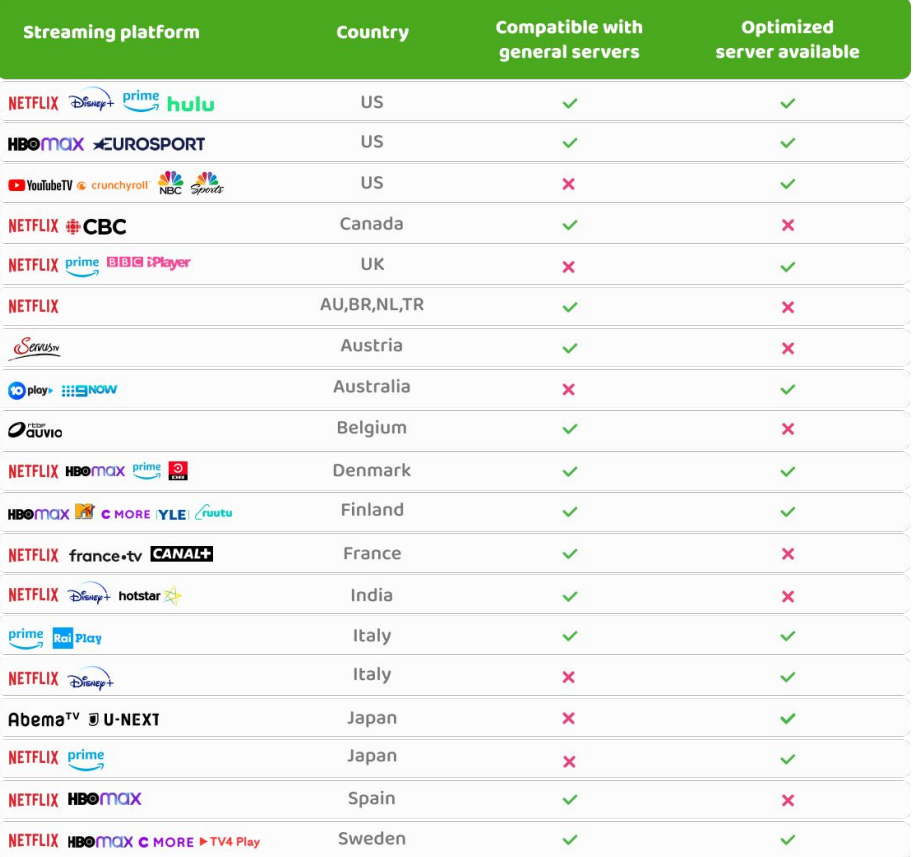

# **Test the Speeds of Private Internet Access**

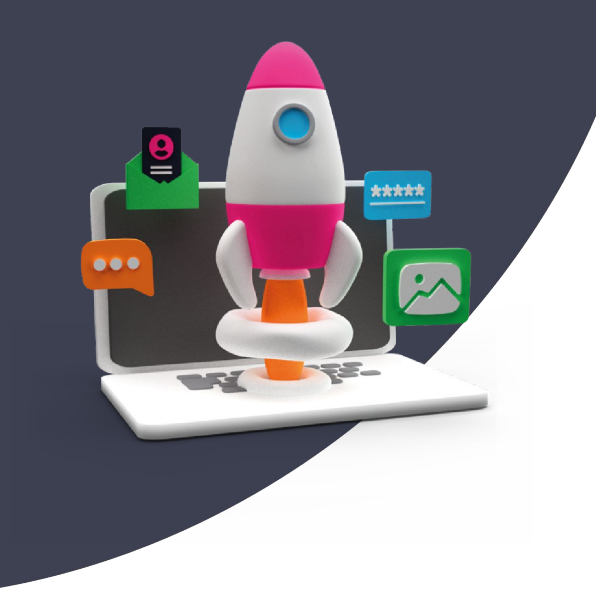

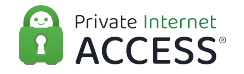

To understand the speeds Private Internet Access can offer users, you will need to perform two tests:

- One with a VPN connection active
- One without.

#### **1. Launch a Private Internet Access connection, then go to [speedtest.net](https://www.speedtest.net/) and let it choose the best location.**

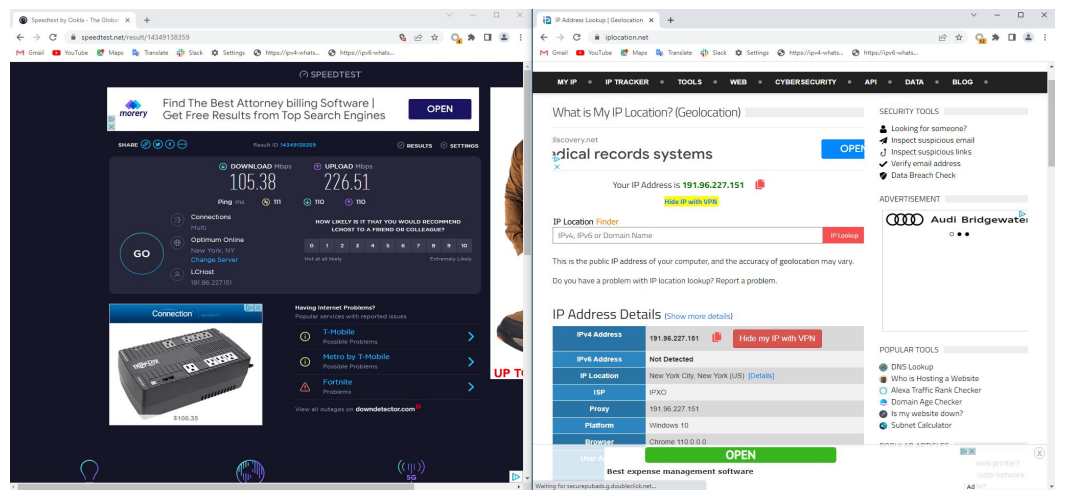

Write down the speed test server. In our example, it's *Optimum Online* in New York, USA. You can also check your IP address using [iplocation.net.](https://iplocation.net/)

Now, open a new incognito or private window and move to the next step.

# **Test the Speeds of Private Internet Access**

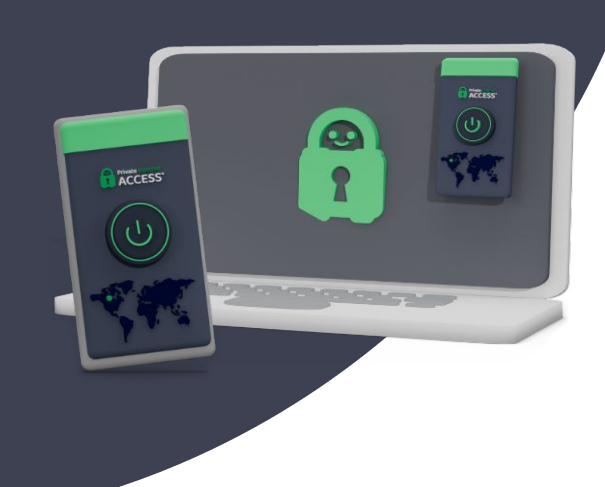

#### **2. Disconnect from Private Internet Access, then perform another test on the same speed test server.**

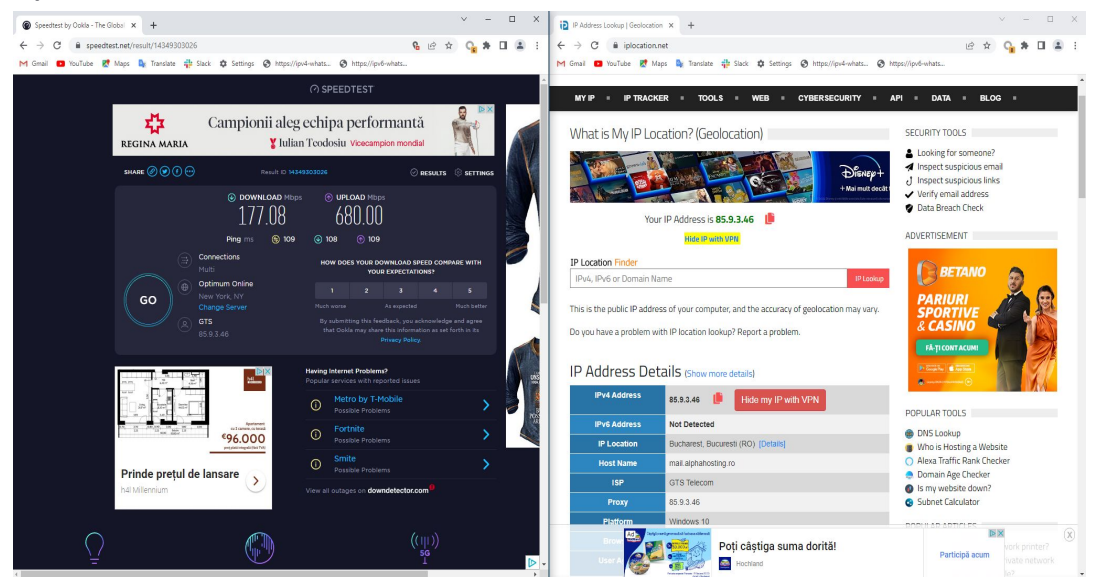

And there you have it! These tests will help you evaluate the speeds Private Internet Access can offer you compared to your regular internet connection.

**For more details and assistance, don't hesitate to contact us.**

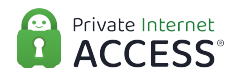